<span id="page-0-0"></span>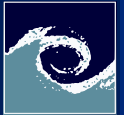

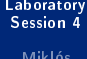

Miklós BALOGH and Josh DAVIDSON

**[Laboratory](#page-2-0)** 

# Laboratory Session 4 Open-Source CFD Course 2021

### Miklós BALOGH and Josh DAVIDSON

2021

4日 1

Miklós BALOGH and Josh DAVIDSON [Laboratory Session 4](#page-7-0) 2021 1 / 8

 $299$ 

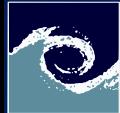

# airFoil2D case

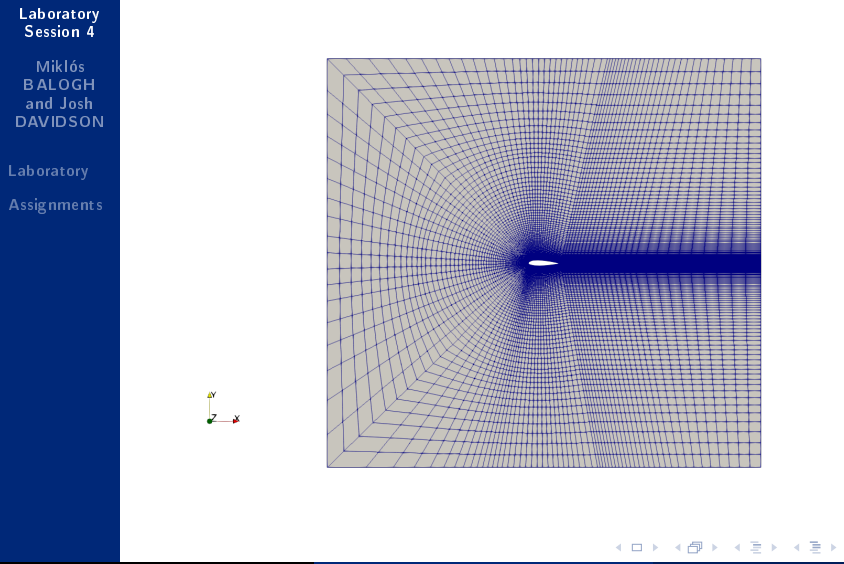

つへへ

<span id="page-2-0"></span>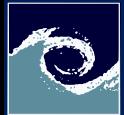

#### **[Laboratory](#page-0-0)** Session 4

Miklós BALOGH and Josh DAVIDSON

#### **[Laboratory](#page-2-0)**

### $\bigcap$  Perform a simulation of flow around an airfoil:

```
cp -r $FOAM_TUTORIALS / incompressible / simpleFoam / airFoil2D $FOAM_RUN
cd $FOAM_RUN/airFoil2D
### Study files with ls , less , find , etc . ###
# - --- --- ---- --- --- ---- --- ---- --- --- ---- --- --#
# Study the log files !
checkMesh > log . checkMesh .1
renumberMesh - overwrite > log . renumberMesh
checkMesh > log . checkMesh .2
# Study the difference !
meld log.checkMesh*
# Study the solver logfile !
simpleFoam > log . simpleFoam
tail log . simpleFoam
# Note that the solution is converged.
```
4 0 8 1

 $\Omega$ 

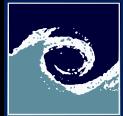

### [Laboratory](#page-0-0) Session 4

Miklós BALOGH and Josh DAVIDSON

### **[Laboratory](#page-2-0)**

**[Assignments](#page-7-0)** 

**2** Perform 2nd simulation with a different flow velocity.

-r \$FOAM\_TUTORIALS/incompressible/simpleFoam/airFoil2D \$FOAM\_RUN/airFoilv2 cd \$FOAM\_RUN / airFoilv2

Although for this simple case we could change the boundary conditions manually, we will instead create a *changeDictionary* file to automate the change :

```
head -n 17 system / controlDict > system / changeDictionaryDict
sed -i 's/ controlDict / changeDictionaryDict /' system / changeDictionaryDict
echo "U
{
internalField uniform (15 -3 0);
  >> system/changeDictionaryDict
cat system / changeDictionaryDict
```
4 0 8

つくい

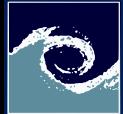

#### **[Laboratory](#page-0-0)** Session 4

Miklós BALOGH and Josh DAVIDSON

#### **[Laboratory](#page-2-0)**

**4** Change boundary condition and run simulation:

cp 0/ U 0/ U. org changeDictionary  $meld$  0/U\* renumberMesh - overwrite > log . renumberMesh simpleFoam > log . simpleFoam # Study the solver logfile !

paraFoam

4 0 8 1 4 A  $2Q$ 

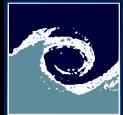

[Laboratory](#page-0-0) Session 4

Miklós BALOGH and Josh DAVIDSON

**[Laboratory](#page-2-0)** 

**[Assignments](#page-7-0)** 

**6** Visualize streamlines for the two converged solutions

**6** Plot residuals and number of iterations using gnuplot:

```
foamLog log . simpleFoam
# Study files in logs directory ! Than execute gnuplot :
gnuplot
```

```
plot "logs/pIters 0" w l , "logs/UxIters 0" w l , " logs / UyIters 0" w l
set grid
plot "logs/p_0" w l lw 3 t " pressure", " logs/Ux 0" w l lw 3 t "x- velocity"
set term png size 800 ,450 font Arial 16
set out "residuals . png"
set logscale y
set title " Convergence of solution "
set xlabel "Time [s]"
set ylabel "Initial residuals"
replot
exit
```
( □ ) ( <sub>①</sub> )

display residuals. png

 $2Q$ 

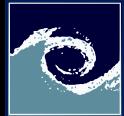

**[Laboratory](#page-0-0)** Session 4

Miklós BALOGH and Josh DAVIDSON

[Laboratory](#page-2-0)

**[Assignments](#page-7-0)** 

**2** Follow the steps below to perform a simplified motorbike simulation and visualize results:

```
cp -r $FOAM_TUTORIALS / incompressible / simpleFoam / motorBike $FOAM_RUN
cd $FOAM_RUN / motorBike
sed -i 's/20 8 8/5 2 2/' system/blockMeshDict
cp $FOAM_TUTORIALS / resources / geometry / motorBike . obj . gz constant / triSurface /
surfaceFeatureExtract > log . surfaceFeatureExtract
blockMesh > log . blockMesh
snappyHexMesh - overwrite > log.snappyHexMesh
mkdir 0
cd 0
cp - r ../0. orig/* .
cd ..
potentialFoam > log . potentialFoam
simpleFoam > log.simpleFoam
vorticity
\OmegafoamCalc mag U
foamCalc components U
paraFoam
# Stream tracer , Line source , e.g. z axis
# Slice , e.g. y plane
# Study and learn features of ParaView , e.g. Contour , Clip , Opacity !
# Enable all Volume Fields , e.g. vorticity , Q!
```
← ロ ▶ → (伊 )

 $299$ 

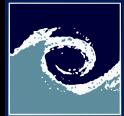

### <span id="page-7-0"></span>**Assignments**

[Laboratory](#page-0-0) Session 4

Miklós BALOGH and Josh DAVIDSON

[Laboratory](#page-2-0)

**[Assignments](#page-7-0)** 

- **1** Provide a copy of your streamlines diagram(s) from Task 5. 2 Provide a copy of your "residuals png" file from Task 6.
- **3** What are the dimensions of field p in the airFoil2D case?
- 4 What is the average of velocity magnitude over the inlet patch in airFoil2D?
- $\Theta$  What is the integrated volume flow over the inlet patch in airFoil2D?
- $\bigcirc$  Is the lift coefficient positive or negative for (15 -3 0) freestream velocity in airFoil2D case? What is its value?
- **2** Some utilities need dictionary files. If for example you wanted to use the extrudeMesh utility, where can you find an example dictionary file, extrudeMeshDict in your OpenFOAM installation?
- **8** What are the dimensions of field B in the mhdFoam tutorial called hartmann?

Miklós BALOGH and Josh DAVIDSON [Laboratory Session 4](#page-0-0) 2021 8/8

つくい